## 検査用・保管用データのダウンロード方法

中間検査用、成果品データの保管用でデータをダウンロードする場合、 発議の一括ダウンロードのフォルダ形式でダウンロードを行います。

- 1、共有フォルダ内すべてのデータをダウンロードする方法
- 2、選択したフォルダ内のデータをダウンロードする方法
- それぞれの手順についてご説明します。

※注意※

ダウンロードファイルの作成には、ファイル数、全体のファイルサイズ、皆様のご利用状況により 時間がかかる場合がございます。

特に年度末などの繁忙期は混み合います。お早めにご準備ください。

また、作成したファイルをダウンロードできるのは作成完了から 24 時間以内です。

## 1、共有フォルダ内すべてのデータをダウンロードする方法

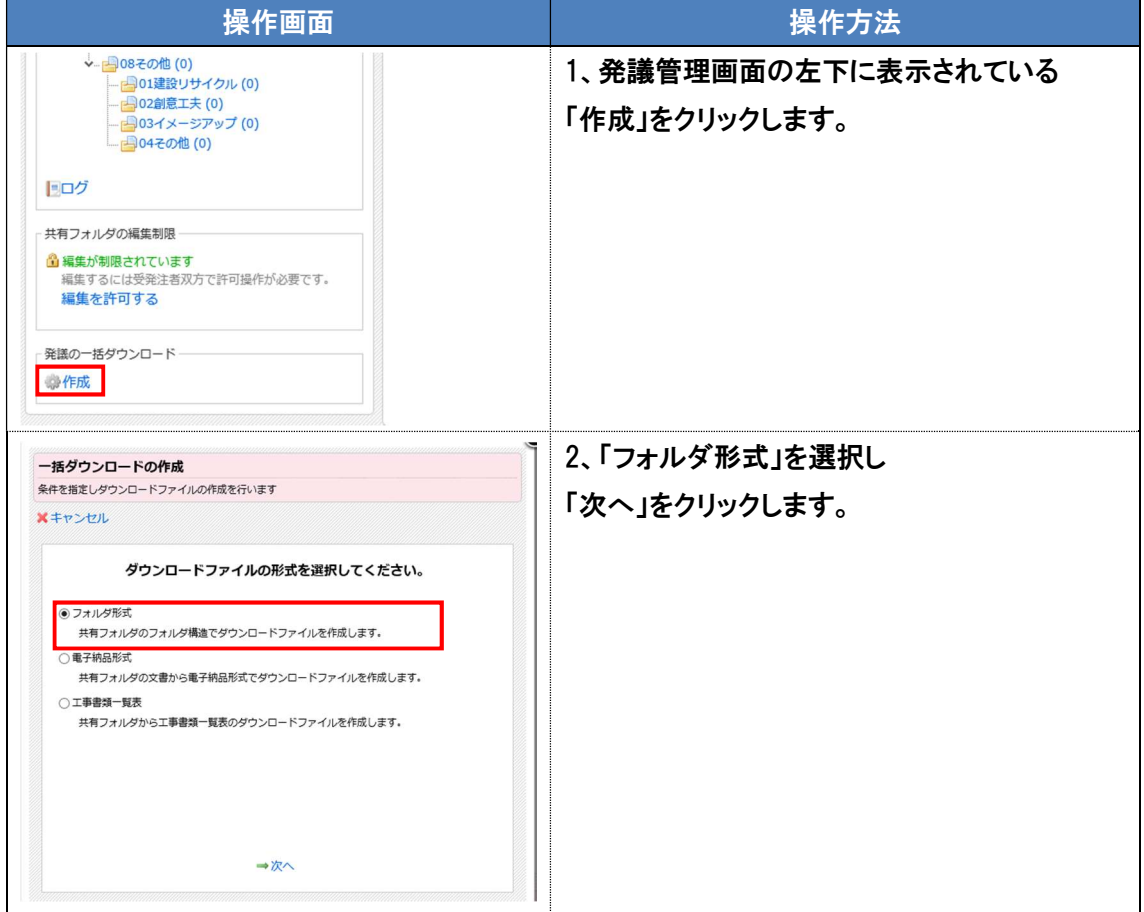

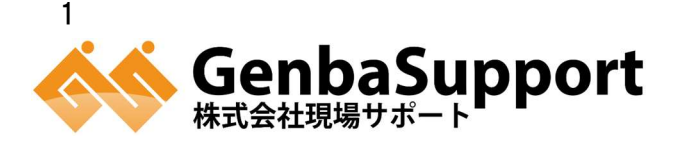

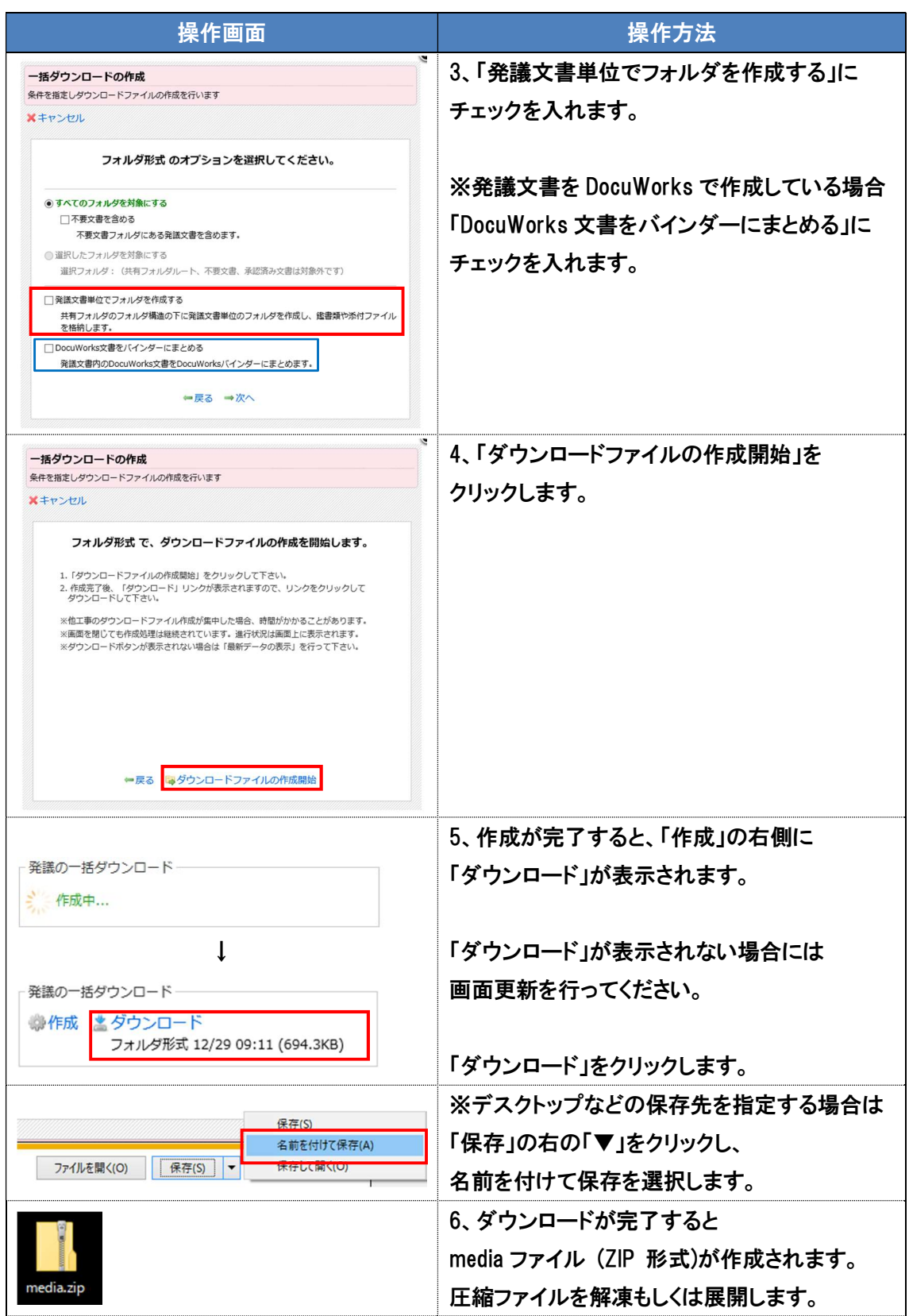

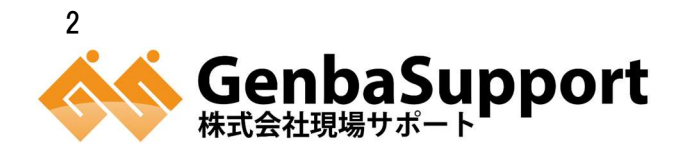

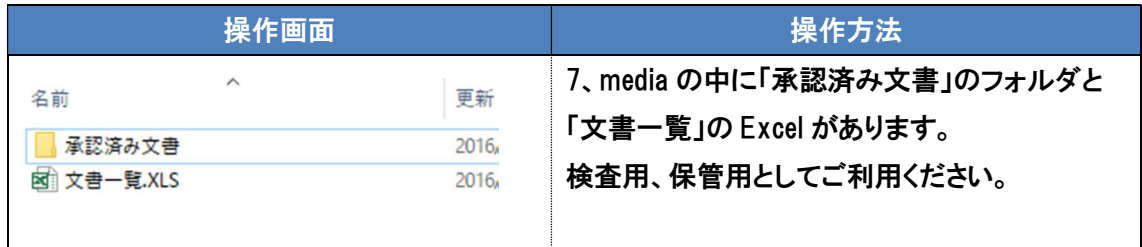

## 2、選択したフォルダ内のデータをダウンロードする方法

今回は、施工管理のフォルダ内のデータをダウンロードする方法をご案内します。 他のフォルダに関しても同様の操作方法です。

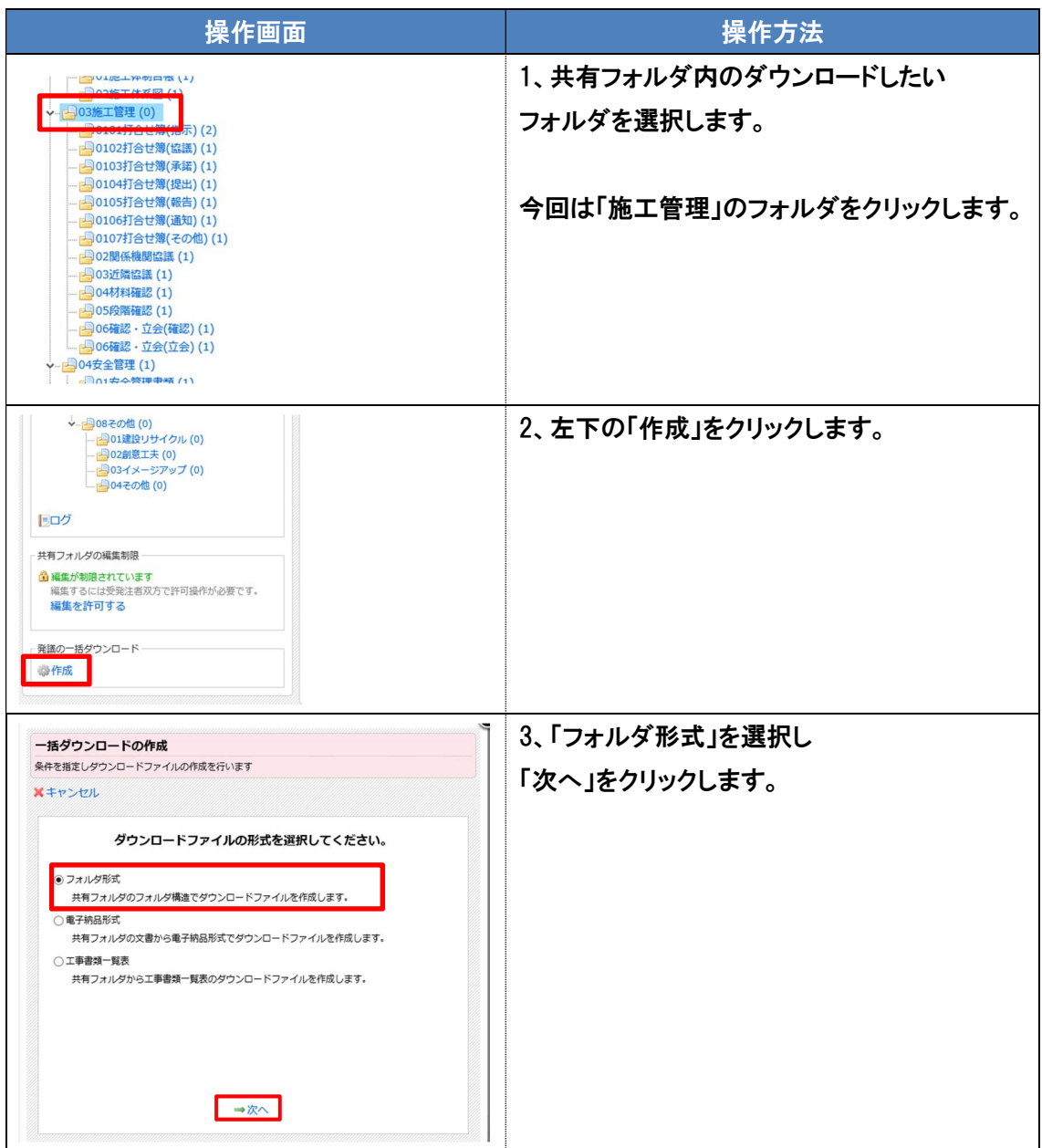

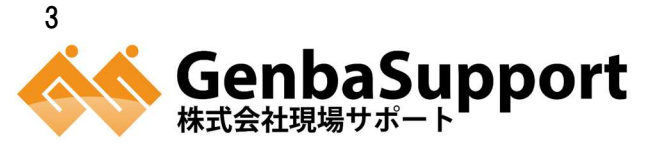

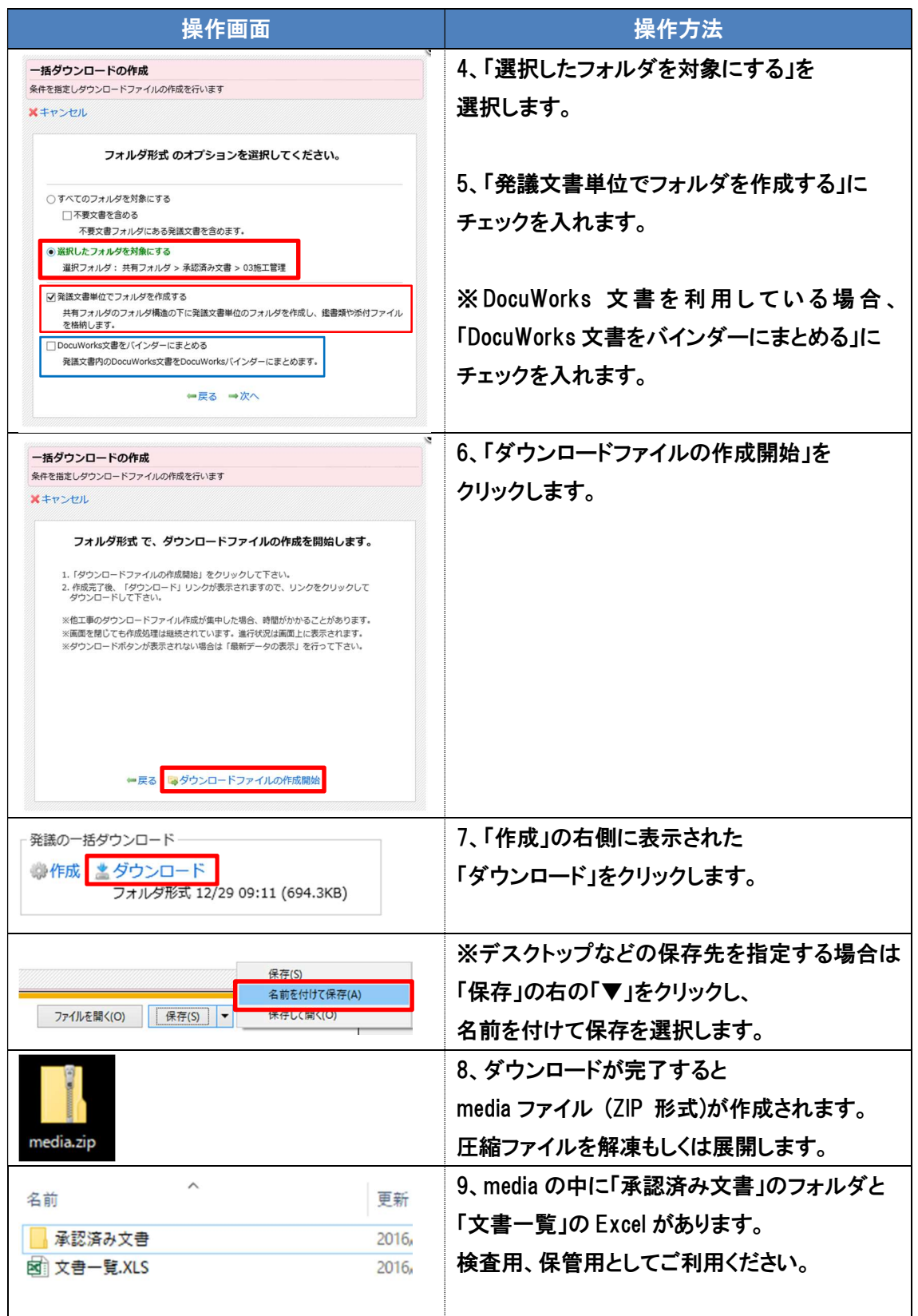

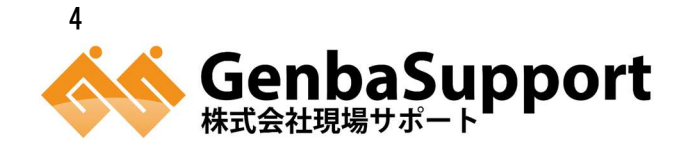